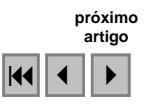

# **AVALIAÇÃO DA FRENTE DE OCUPAÇÃO HUMANA NO ESTADO DO PARÁ**

Paulo Fernando Pimenta Souza Júnior<sup>1.</sup> Gabriele Ferreira Monteiro<sup>2.</sup> Jorge Luis Gavina Pereira<sup>2</sup>

<sup>1</sup> Instituto de desenvolvimento Econômico Social e Ambiental do Pará – IDESP/PA Tv Enéas Pinheiro, s/n CEP 66095-100 - Belém - PA, Brasil pfpimenta@gmail.com

> 2Museu Paraense Emílio Goeldi - MPEG Av. Perimetral, 1901 CEP - 66077-830 - Belém - PA, Brasil jorgegavina@museu-goeldi.br gfmonteiro@museu-goeldi.br

**Abstract.** The areas of conservation and settlement of the Amazon have suffered a significant increase in the rate of deforestation. The conversion of forests into areas for other uses creates a variety of impacts on biodiversity. The research aimed to analyze the behavior of deforestation in the southeastern of the Pará state, covering areas of the northeastern city of São Félix do Xingu and west of the municipalities of Marabá and Parauapebas. We considered all existing units of Conservation (Indigenous Lands, National Forests and Biological Reserves) and settlements of the National Institute of Settlement and Agrarian Reform (INCRA). This study has been done from data of PRODES with the acquisition of images from the years of 1997 to 2003. The data were adjusted to the vectors of the Conservation Units. The overlap of these vectors on the images in the program ArcGIS allowed an intersection between the polygons that comprise the area of study and data from deforestation to calculate the percentage of deforestation in these areas. This information has generated a database of the deforested area, the potential for partial and total deforestation. Thus, the database could be spatialized and consultations could be done selecting only the information that is requested.

**Palavras-chave:** deforestation, Amazon, PRODES, Conservation Units, desflorestamento, Amazônia, PRODES, Unidades de Conservação.

#### **1. Introdução**

A partir da análise dos dados do PRODES (Monitoramento da Floresta Amazônica Brasileira por Satélite) observou-se em algumas áreas da Amazônia, sobre tudo na região denominada de arco do desflorestamento, sul-sudeste do estado do Pará, norte do Mato Grosso e Rondônia, uma rápida conversão de florestas para outros usos, principalmente pastagens. Essa conversão de floresta para outros usos tem uma série de impactos sobre a biodiversidade, ciclos biogeoquímicos e relações de produção. Desta forma, para tentar-se minimizar os seus impactos é necessário o conhecimento do processo da conversão da floresta para outros usos. Com este intuito, realizou-se um estudo em uma região do sudeste do estado do Pará, abrangendo áreas do nordeste do município de São Félix do Xingu e oeste dos municípios de Marabá e Parauapebas. Este estudo está inserido no contexto da Rede GEOMA, que integra uma série de instituições de Pesquisa, com o objetivo de uma modelagem ambiental da Amazônia.

#### **2. Metodologia de Trabalho**

Foram coletados dados do PRODES (formato SPRING) correspondentes às coordenadas da área de estudo. As imagens adquiridas são do satélite Landsat 5, sensor Thematic Mapper (TM) com um total de 4 imagens, com resolução aproximada de 30m correspondentes a todas as cenas compreendidas dentro das coordenadas da área de estudo, com exceção da cena 225/63, uma vez que no momento da realização deste trabalho, havia a indisponibilidade de dados de desflorestamento para esta cena nos anos de 2002 e 2003. Para a realização deste estudo, as seguintes atividades foram realizadas:

- Aquisição das imagens Landsat 5, cenas: 224/063, 224/064, 224/065, 225/064 para o ano 2003 (total de 4 imagens), todas georreferenciadas, na projeção UTM, Datum SAD-69;
- Ajustes entre os dados do PRODES e os dados das unidades territoriais;
- Criação do mosaico a partir das imagens adquiridas do satélite Landsat 5;
- Avaliação/correção dos dados do PRODES para cada ano, utilizando a imagem criada a partir do mosaico das cenas anteriormente citadas.
- Cálculo do Porcentual de desmatamento em cada Unidade de Conservação e assentamentos, para cada ano (1997 a 2003) e espacialização dos dados.

### **2.1. Dados de desflorestamento**

Os dados de desflorestamento foram visualizados e organizados utilizando-se o programa SPRING 4.0 (Divisão de Processamento de Imagens – INPE/DPI) e o pacote ArcGIS 9.2 (Environmental Systems Research Institute - ESRI Software).

Os dados presentes no PRODES foram coletados em 7 arquivos diferentes, sendo 1 contendo dados de 1997-2000, 1 contendo dados de 2001, 1 do ano de 2002 e 4 para o ano de 2003, visto que para este ano, havia apenas a disponibilidade de arquivos para cada cena individualmente. Desta forma, cada arquivo contém várias informações dentro de uma cena, sendo que para este trabalho, somente interessam os dados de desflorestamento.

Estes arquivos foram visualizados no SPRING. Criou-se um projeto com projeção UTM e Datum SAD-69, juntamente com um retângulo envolvente englobando apenas o local correspondente as coordenadas da área de estudo. Posteriormente, somente os dados de desflorestamento foram exportados em formato vetorial ESRI (*shape*) (projeção UTM, Datum SAD-69) para uso futuro no ArcMap.

Os polígonos referentes ao desflorestamento realizados em 1997-2000 foram selecionados e separados em duas *shapes* diferentes. O processo de exportação foi repetido nos arquivos correspondentes aos anos de 2001 e 2002.

Para o ano de 2003, houve a necessidade de se criar um mosaico no SPRING com o objetivo de exportar, para um único arquivo *shape*, os polígonos de desmatamento presentes nos 4 arquivos separados.

### **2.2. Ajustes dos dados**

Para a realização de ajustes dos dados, fez-se necessário a criação de uma imagem da área de estudo. Cada imagem referente às cenas foram, inicialmente, importadas no SPRING e exportadas no formato geotiff.

Com as imagens em geotiff, utilizou-se o ENVI 4.0 (RSI Software) para criar um mosaico destas cenas. A partir do mosaico das cenas do ano de 2003, foi possível realizar os ajustes entre os polígonos e a imagem. Verificou-se que, para os anos de 1997 e 2000, não há sobreposição de polígonos, visto também que foram criados a partir de uma mesma imagem. Para o ano de 2001, notou-se uma considerável sobreposição de polígonos, que foi relativamente minimizada com os ajustes destes com a imagem. Para os anos de 2002 e 2003, também percebeu-se uma média ocorrência de sobreposição de polígonos, a qual também foi minimizada através dos ajustes com a imagem e com polígonos referentes a desmatamentos anteriores.

Após os dados de desflorestamento estarem ajustados, foi realizado, no ArcGIS, uma interseção entre o polígono que compreende a área de estudo e os dados de desflorestamento (para cada ano). O resultado foi exportado para outra *shape*, contendo somente os dados de desflorestamento ocorridos dentro da área de estudo.

Em seguida, foram também ajustados os dados referentes às Unidades de Conservação. Estes foram divididos em duas *shapes* distintas: Terras Indígenas e Áreas de Proteção (A.P.A. Flonas, Reservas de Faunas). Os dados de assentamentos de terra do INCRA também foram ajustados

com as imagens e com os polígonos vizinhos. Para estes 3 *shapes*, também foram realizadas operações de interseção, de forma a utilizar dados que estejam somente dentro da área de estudo.

# **2.3. Interseção dos dados**

Com os dados de desflorestamento, assentamentos do INCRA e Unidades de Conservação já ajustados, realizou-se uma operação de interseção entre estes e os dados de desflorestamento para cada ano. Dessa forma, cada *shape* exportado conterá apenas os polígonos presentes nas áreas de assentamentos, terras indígenas ou unidades de conservação, conforme ilustrado nas figuras abaixo.

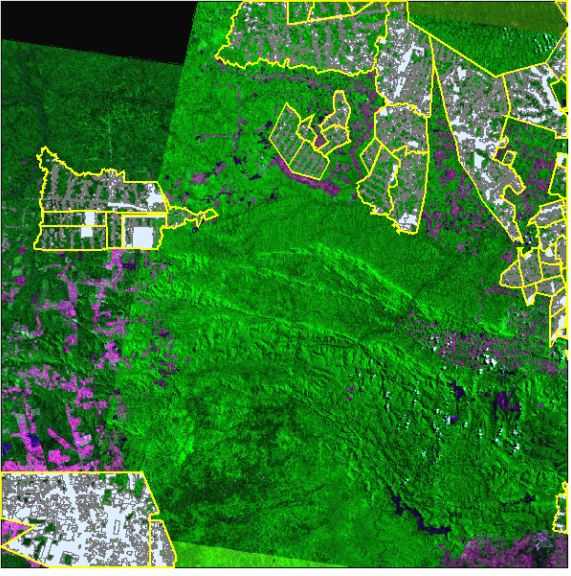

Figura 1. Interseção entre os dados de desflorestamento e assentamentos do INCRA

Nesta etapa, o primeiro passo foi juntar as *shapes* resultantes da interseção de cada ano em uma única *shape*, ou seja, haverá apenas três *shapes*: uma que mostrará todo o desmatamento ocorrido (de 1997 a 2003) em Terras Indígenas, outro em Assentamentos (também de 1997 a 2003) e, da mesma forma, o ocorrido em Unidades de Conservação. Isto se faz necessário devido ao trabalho exaustivo que se teria de calcular a mesma área para cada ano.

A fim de determinar o porcentual de desmatamento, é necessário calcular três áreas: a área do polígono correspondente ao desflorestamento, a área de cada Unidade de Conservação, Assentamento e Terra Indígena presente na área de estudo (área parcial) e a área total (presente e não presente na área de estudo) das mesmas unidades.

# **2.4. Cálculo do porcentual de desflorestamento**

Com a área total, área parcial e área do polígono calculadas, foi possível realizar o cálculo do porcentual de desflorestamento nas unidades territoriais. Este cálculo objetivou gerar dois resultados: o porcentual parcial de desflorestamento, ou seja, aquele ocorrido somente em relação à área parcial e o porcentual total, que é a soma do porcentual parcial de cada ano. Para o porcentual total e porcentual parcial, utilizaram-se as seguintes equações:

$$
Porcentual \, Parcial \, \underline{\underline{\underline{\hspace{1cm}}} \, Soma \, (\text{Área do Polígono}) \, x100}}{\text{Área } \, Parcial} \tag{1}
$$

$$
Porcentual Total = Soma (Porcentual Parcial)
$$
 (2)

Da mesma forma como o cálculo de área, foram criados 2 campos, do tipo Double, para receber os dados oriundos destas expressões e também se fez uso do Field calculator e da seleção de atributo.

# **3. Resultados**

Como resultado, gerou-se uma base de dados com informações sobre área, porcentual de desmatamento parcial e total. Esta base pode ser espacializada ou utilizada para outros cálculos e fins. Para fins de apresentação, a área parcial foi calculada em porcentual, ou seja, nas tabelas abaixo, ela representa o porcentual presente na área de estudo em relação à área total.

Tabela 1. Dados do porcentual de desflorestamento para os anos de 1997 a 2003 ocorridos nas Unidades de Conservação.

| <b>Nome</b>                 | Área Total<br>(ha) | <b>Area</b><br><b>Parcial</b><br>$(\%)$ | 1997<br>(%) | 2000<br>$(\%)$ | 2001<br>(%) | 2002<br>(%) | 2003<br>$(\%)$ | <b>Total</b><br>(%) |
|-----------------------------|--------------------|-----------------------------------------|-------------|----------------|-------------|-------------|----------------|---------------------|
| A.P.A. do<br>Igarapé Gelado | 20556,78           | 99,56                                   | 32,07       | 6,36           | 0,42        | 1,03        | 0,40           | 40,28               |
| F.N. Carajás                | 392472,45          | 93,93                                   | 0,85        | 0,21           | 0,02        | 0,00        | 0,03           | 1,11                |
| F.N. Itacaiunas             | 81627,56           | 100,00                                  |             | 9,28           | 3,76        | 5,17        | 5,43           | 23,65               |
| F.N. Tapirapé-<br>Aquiri    | 191570,61          | 100,00                                  | 0,20        | 0,08           | 0,00        | 0,01        | 0,02           | 0,30                |
| R.B. do<br>Tapirapé         | 99197,77           | 100,00                                  | 0,67        | 0,04           | 0,00        | 0,00        | 0,04           | 0,76                |

Tabela 2. Dados do porcentual de desflorestamento para os anos de 1997 a 2003 ocorridos em Terras Indígenas

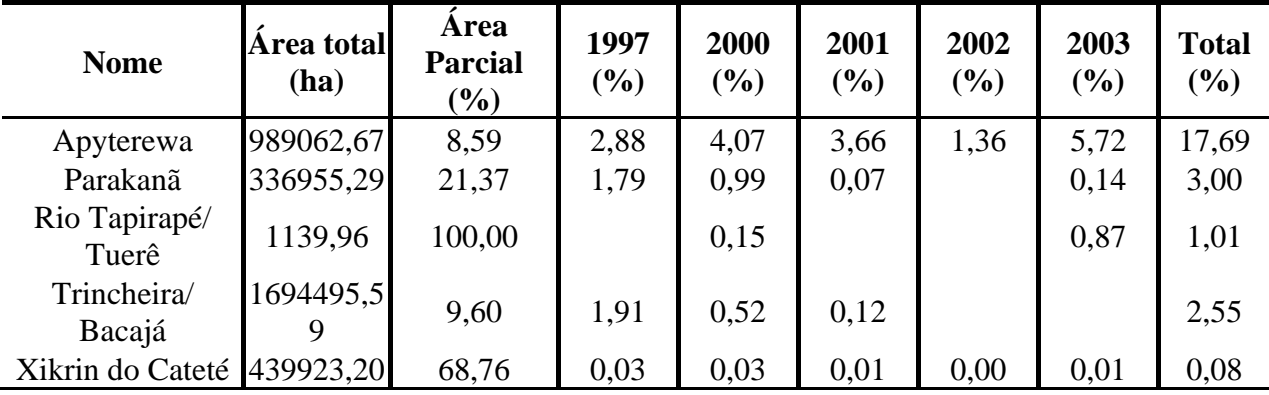

| Projeto                  | Móvel de Origem                      | <b>Municípios</b>   | Data Criação | Área<br><b>Total</b><br>(Ha) | Área<br><b>Parcial</b><br>(%) | Ano<br>1997<br>(9/0) | Ano<br>2000<br>(9/0) | Ano<br>2001<br>(%) | Ano<br>2002<br>(%) | Ano<br>2003<br>(9/0) | <b>Total</b><br>(%) |
|--------------------------|--------------------------------------|---------------------|--------------|------------------------------|-------------------------------|----------------------|----------------------|--------------------|--------------------|----------------------|---------------------|
| Pa Alto Bonito           | Gleba Itacaiunas<br>II Parte         | Marabá              | 19990301     | 4967,63                      | 52,75                         | 14,78                | 18,74                | 6,14               | 8,71               | 4,62                 | 52,98               |
| Pa Alto<br>Pacajá        | Fazenda Abrolho<br>Verde             | Novo Repartimento   | 20011126     | 8580,04                      | 64,20                         | 5,41                 | 4,10                 | 1,65               |                    | 13,18                | 24,34               |
| Pa Arapari               | Faz Agropec<br>Umuarama Ltda         | São Felix Do Xingu  | 20001215     | 14040,91                     | 100,00                        | 8,27                 | 4,05                 | 5,41               |                    | 6,37                 | 24,11               |
| Pa Arraialandia          | Faz Arraias Cajazeiras<br>e 2 Irmãos | Marabá              | 19981229     | 5405,88                      | 100,00                        | 13,58                | 20,94                | 8,13               | 2,70               | 5,87                 | 51,21               |
| Pa Barro Preto           | Fazenda<br><b>Barro Preto</b>        | Marabá              | 19981229     | 2552,77                      | 100,00                        | 26,30                | 16,70                | 5,31               | 1,86               | 4,08                 | 54,25               |
| Pa Boca Larga            | Fazenda<br>Abrolho Verde             | Novo Repartimento   | 20011126     | 13215,26                     | 30,99                         | 0.03                 | 1,31                 | 1,07               | 2,03               | 14,63                | 19,07               |
| Pa Buritirana            | Gleba Buritirana<br>II Parte         | Itupiranga          | 19970813     | 43672,81                     | 93,51                         | 20,50                | 18,34                | 6,26               | 1,49               | 11,53                | 58,12               |
| Pa Cabanagem             | Gleba Tapirape                       | Marabá              | 19990922     | 2437,55                      | 100,00                        | 1,65                 | 3,07                 | 2,33               | 0,01               | 14,66                | 21,73               |
| Pa Campos Altos          | Gleba Seringa B                      | Ourilandia Do Norte | 19980503     | 12944,63                     | 62,06                         | 45,41                | 22,60                | 9,22               | 5,58               | 1,13                 | 83,93               |
| Pa Carajas II e III      | Gleba Buriti<br>Taboca Verde         | Parauapebas         | 19881025     | 83228,06                     | 4,72                          | 34,52                | 0,72                 |                    |                    | 0.01                 | 35,25               |
| Pa Carlos Fonseca        | Fazenda Carajas                      | Parauapebas         | 19991005     | 7039,68                      | 0.61                          | 97,08                | 2,32                 |                    |                    |                      | 99,39               |
| Pa Cascalho              | Fazenda Cascalho<br>/Lagedo Do Gato  | Itupiranga          | 20011126     | 6384,03                      | 42,60                         | 25,14                | 19,94                | 16,78              | 2,69               | 6,93                 | 71,49               |
| Pa Cinturão Verde I e II | Cinturão Verde                       | Itupiranga          | 19911031     | 71249,32                     | 100,00                        | 25,50                | 12,70                | 4,47               | 3,07               | 6,98                 | 52,73               |
| Pa Cupu                  | Gleba Tapirape                       | Marabá              | 19990922     | 7955,04                      | 100,00                        | 1,07                 | 7,09                 | 1,74               | 0,40               | 8,71                 | 19,01               |
| Pa Do Meio               | Fazenda Do Meio                      | Marabá              | 19981127     | 2740,06                      | 99,25                         | 25,14                | 19,94                | 16,78              | 2,69               | 6,93                 | 71,49               |
| Pa dos Bandeirantes      | Gleba Tapirape                       | Marabá              | 19980930     | 4722,71                      | 100,00                        | 6,88                 | 5,52                 | 7,25               | 1,96               | 12,52                | 34,12               |

Tabela 3. Dados do porcentual de desflorestamento para os anos de 1997 a 2003 ocorridos em Assentamentos (INCRA).

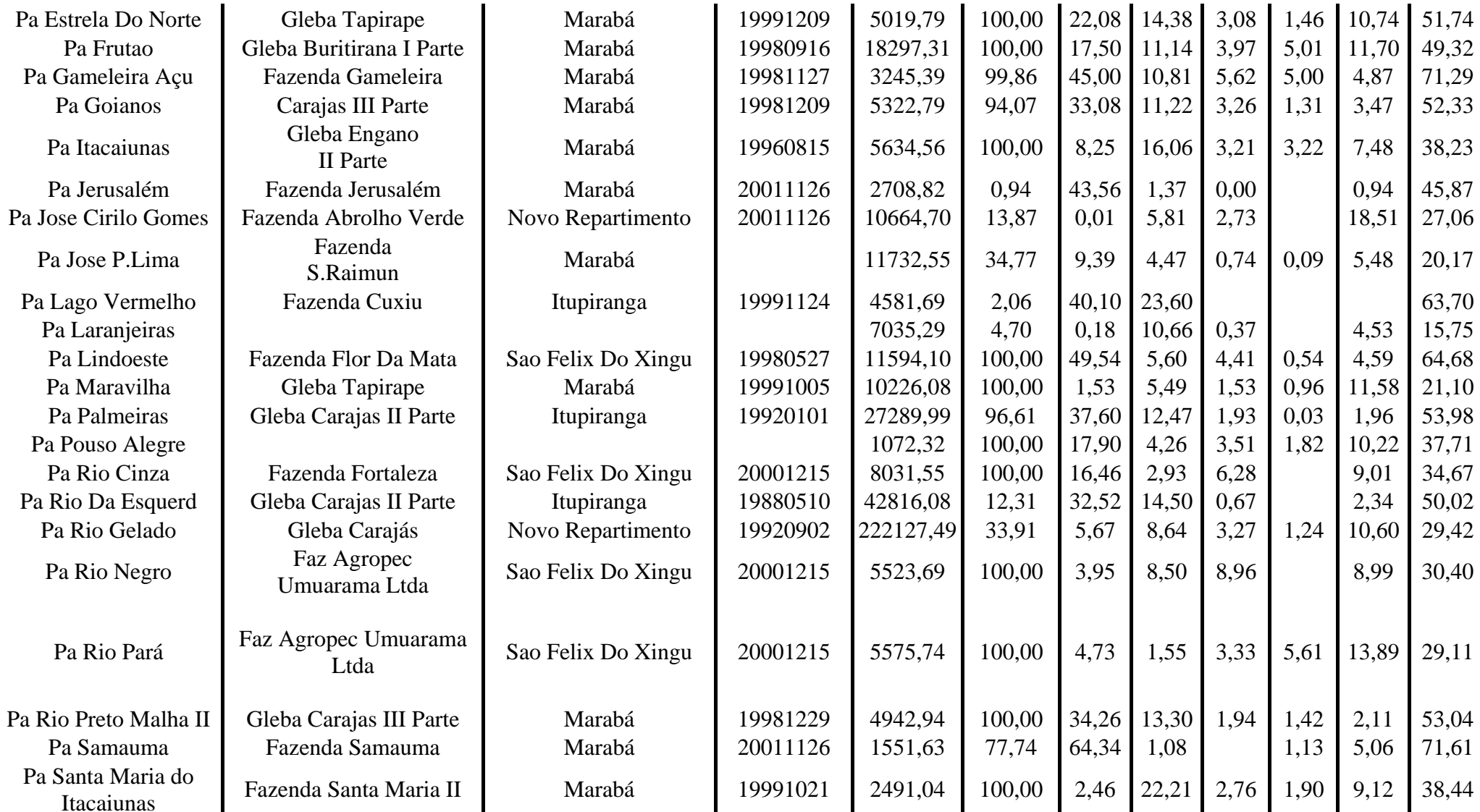

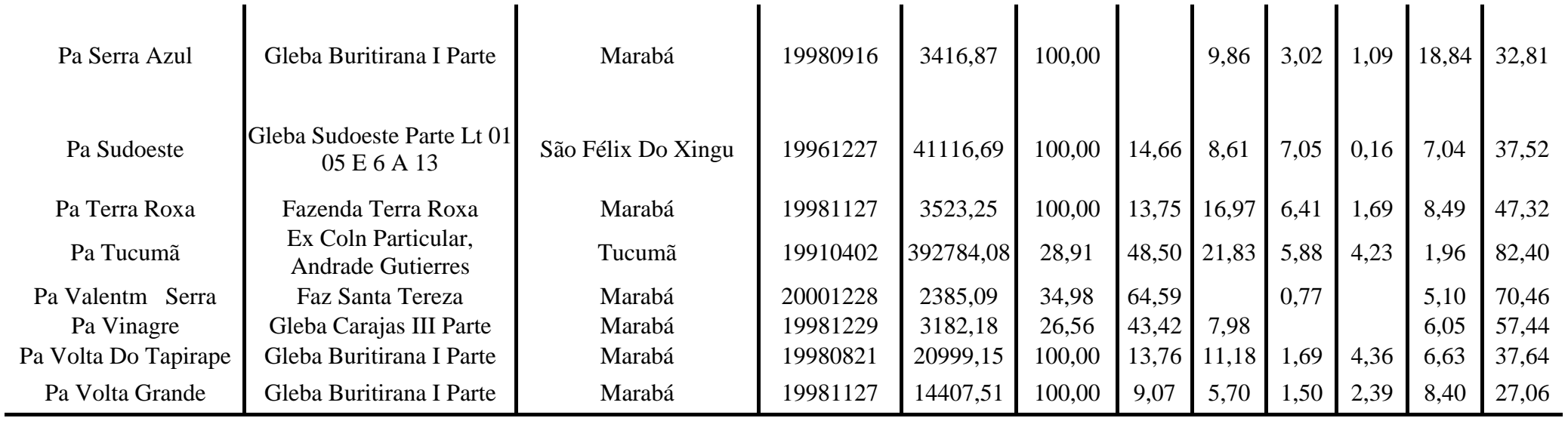

# **4. Conclusões**

A base de dados gerada foi unida em um arquivo *shape*, gerando, desta forma, três arquivos *shapes* no total: (um para Terras Indígenas, um para Unidades de Conservação e um para Assentamentos do INCRA). Esta base pode ser espacializada no ArcGIS através de consultas que poderão selecionar somente as informações requisitadas e podendo gerar novas bases de dados.

Houveram alguns problemas quanto ao ajuste dos polígonos com as áreas referentes ao desflorestamento, visto que ora havia problemas de sobreposição entre os polígonos, ora de "casamento" com a área referente a imagem. Estes problemas podem ter diversas explicações, entretanto, procurou-se apenas minimizá-los. Com isso, podem ocorrer alguns erros quanto ao cálculo do porcentual de desflorestamento, em especial em unidades onde o desflorestamento ocorrido representa um porcentual muito pequeno em relação à área total.

## **Agradecimento**

Agradeço a equipe de Sensoriamento Remoto do Laboratório de Unidades de Análises Espaciais do Museu Paraense Emílio Goeldi.

## **Referências Bibliográficas**

Projeto Prodes. Monitoramento da Floresta Amazônica Brasileira por Satélite. Disponível em: < http://www.obt.inpe.br/prodes/>. Acesso em 11.abril.2007.

Sulsoft, sd. Guia do ENVI. Disponível em: <http://www.envi.com.br/>br. Acesso em 24.mar.2008.

Kennedy, Melita; Koop, Steve. **Understanding Map Projections, sd. ESRI, Redlands,** USA 2000

Minami, Michael. **Using ArcMap**, sd, ESRI, Redlands, USA, 2000.

Rentschler, Greg. **Fiding Area with AcrGIS?.** Disponível em <http://www.neiu.edu/~ejhowens/391/findarea.html**>.** Acesso em : 15 de Junho de 2005.

Minami, Michael. **Editing in ArcMap,** sd, ESRI, Redlands, USA, 2000.